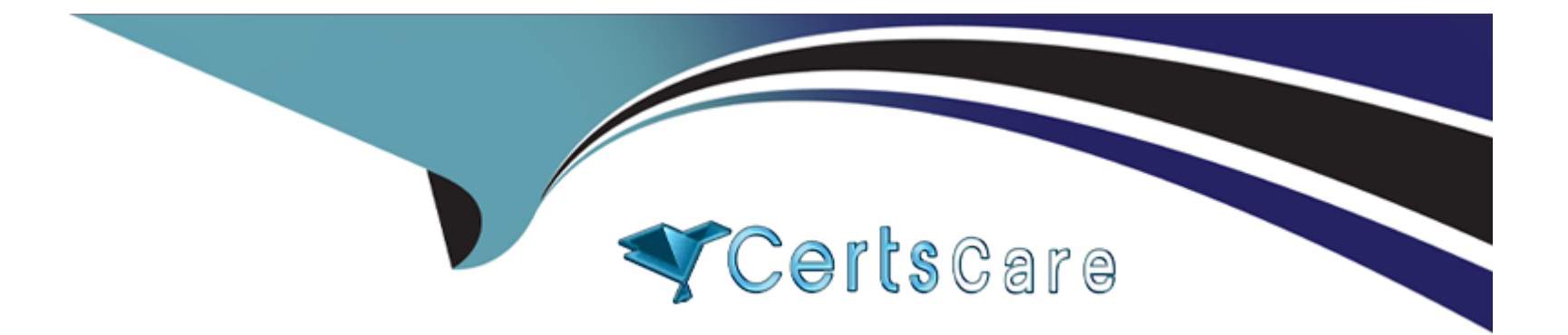

# **Free Questions for CKS by certscare**

## **Shared by Mitchell on 12-12-2023**

**For More Free Questions and Preparation Resources**

**Check the Links on Last Page**

### **Question Type: MultipleChoice**

**Context** 

The kubeadm-created cluster's Kubernetes API server was, for testing purposes, temporarily configured to allow unauthenticated and unauthorized access granting the anonymous user duster-admin access.

Task

Reconfigure the cluster's Kubernetes API server to ensure that only authenticated and authorized REST requests are allowed.

Use authorization mode Node,RBAC and admission controller NodeRestriction.

Cleaning up, remove the ClusterRoleBinding for user system:anonymous.

All kubectl configuration contexts/files were also configured to use the unauthenticated and unauthorized access. You don't have to change that, but be aware that kubectl's configuration will stop working, once you've completed securing the cluster.

You can use the cluster's original kubectl configuration file /etc/kubernetes/admin.conf, located on the cluster's master node, to ensure that authenticated and authorized requests are still allowed.

### **Options:**

**A-** Explanation:

candidate@cli:~\$ kubectl config use-context KSCH00101 Switched to context "KSCH00101". candidate@cli:~\$ ssh ksch00101-master Warning: Permanently added '10.240.86.190' (ECDSA) to the list of known hosts.

The programs included with the Ubuntu system are free software; the exact distribution terms for each program are described in the individual files in /usr/share/doc/\*/copyright.

Ubuntu comes with ABSOLUTELY NO WARRANTY, to the extent permitted by applicable law.

root@ksch00101-master:~# vim /etc/kubernetes/manifests/kube-apiserver.yaml

#### piVersion: v1 a

kind: Pod

metadata:

annotations:

kubeadm.kubernetes.io/kube-apiserver.advertise-address.endpoint: 10.240.86.190:6443 creationTimestamp: null

labels:

component: kube-apiserver

tier: control-plane

name: kube-apiserver

namespace: kube-system

#### spec:

#### containers:

- $\sim$  command:
	- kube-apiserver
	- --advertise-address=10.240.86.190
	- --allow-privileged=t
	- --authorization-mode=Node, RBAC
	- -- client-ca-file=/etc/kubernetes/pki/ca.crt
	- -- enable-admission-plugins=AlwaysAdmit
	- -- enable-bootstrap-token-auth=t
	- --etcd-cafile=/etc/kubernetes/pki/etcd/ca.crt
	- --etcd-certfile=/etc/kubernetes/pki/apiserver-etcd-client.crt
	- --etcd-keyfile=/etc/kubernetes/pki/apiserver-etcd-client.key

"/etc/kubernetes/manifests/kube-apiserver.yaml" 128L, 4343C  $1.1$ 

Top

#### root@ksch00101-master:~# cat /etc/kubernetes/admin.conf apiVersion: v1

clusters:

- cluster:

certificate-authority-data: LS0tLS1CRUdJTiBDRVJUSUZJQ0FURS0tLS0tCk1JSUMvakNDOWVhZ0F3SUJB Z01CQURBTkJna3Foa21HOXcwQkFRc0ZBREFWTVJNd0VRWURWUVFERXdwcmRXSmwKY201bGRHVnpNQjRYRFRJeU1ESXhO akF3T1RVeE9Wb1hEVE15TURJeE5EQXdOVFV4T1Zvd0ZURVRNQkVHQTFVRQpBeE1LYTNWaVpYSnVaWFJsY3pDQ0FTSXdE UV1KS29aSWh2Y05BUUVCO1FBRGdnRVBBRENDOVFvO2dnRUJBT1qwCm9LeUYvTGNmYTIvNzNZTktkSFdZU3JUaUx0OStr N01qTXpRZ11zM2ttNG11a1poM0tZc3Y1bUdpN0UyQ2tYc0MKUnh1L1NiZnBDMz11a2k5V3hOSHc5eTM0OEtXUVE3VXBL UmZRdXVxd1A1WXdDZkord1JmWGNGTXQxLzRNQVhWLwpkdjZ5YWRKSitPeFFSVjZ1aHFBZHR0M3FtOFdVcW84UE5JT1E0 OEc3WWhnRUg5RHU3SFdkMS8raXVkSjNOMX16CnNISEdtYk1sWENSbEcydFV0M2RScDczSnRIS1JjS2tnMGxYM3FWS1Uy OmJRblBmK01wb0VlTXFGcmZvcWVaVWcKYlBKK3ROVmZIM1JLTkhVUnYvdVJIa3ZZc2JrclhUMW8rMXFNNHZrYnFNMHlq KzNxTUtiSyt5V3dzUTlBYUVPMApUdXR4UUdlTFp3OUE3TjZZeTFVQ0F3RUFBYU5aTUZjd0RnWURWUjBQQVFIL0JBUURB Z0trTUE4R0ExVWRFd0VCCi93UUZNOU1COWY4d0hRWURWUjBPOkJZRUZEcU1wLzdYbzZaNkJNVjVEK2w3bFZPcGpBOW1N O1VHOTFVZEVRUU8KTUF5O0NtdDFZbVZ5Ym1WMFpYTXdEUV1KS29aSWh2Y05BUUVMO1FBRGdnRUJBS1NWNm9wNGqxYkNv eGZLRUZ4bwoxaVlHUFlnMlhhOTN0WEZ1TTY3RnA2NkdqUEc5SXBONnNHUnRnWVlyd0Mya1BDeFVOb2IySWtUQ1FNbDV3 cWRHCkdPS2JwVVp6Smc3Y0dyS2E3R1pZWVNvVUVGRWhyd2xZWXNGME56aFBoZVcwcHJjcWtSdXN1bm55SG5YNGVOMUoK N1NzbGZYTjJIdVFJd1VIRG15L0JsL1ZWRmZNZnRxOGF0Z0pYSFZGTm1VcDRpNX1JTXFRNTB4ZjVqcnF1WFRmVwpVdmJq ZjEyOThXVTk3QkxHcDdRZE9QYWVKU051UStlVkMrdnpVZ2tVQVNjclVsc24xcThPNnBRbjV3TjNxdUVrCm5zQk9pckxS c2k2alN3UlhLbGcvangvcitqd0dTc0xwWUxDZTlxalFraTdCSVRJTlN3ejd3c2hzbERuNzBFY0IKa0VBPQotLS0tLUVO RCBDRVJUSUZJQ0FURS0tLS0tCq==

server: https://10.240.86.190:6443

name: kubernetes

contexts:

- context:

cluster: kubernetes

user: kubernetes-admin

name: kubernetes-admin@kubernetes

current-context: kubernetes-admin@kubernetes

kind: Confiq

preferences: {}

users:

- name: kubernetes-admin user:

client-certificate-data: LSOtLS1CRUdJTiBDRVJUSUZJQ0FURS0tLS0tCk1JSURJVENDOWdtZ0F3SUJBZ01 ocEdQcDB4Zk9JbkYxaGJwcTh5Y1BUMGx1Tm5VNjBiSUpxRXVKckxJbEtXC1NVa1h1VkYzNk10ZHc1ZU1OT2JxK1haaHd hY2JURVZCM1VDVURsbDqzdG5teFQyVXJmY0pUQmhLTCtZTFAvcWYKdjdXR3BwQ1ZXNnhVZGFibGNuUklIMnpleUVJTEt Tck5XbUQ0TzZsMU13b1Z0OVJzQ2RXTkV3VGNZRHdoUTd2OQpGcExKL3hiSDdUTzkwY1RFd1Iwaz13cFVYd11kdk1jSXN MRkYwL3F2bDA3U31xbGp1OEI1SnNpO1hCU1ZxbS9wCmNUUSs3SnZ1bmdaZz1kOWdZaVJVdFFTcHBONkx4UnhkSzNKMGR BK240SWxFZEtHRWh3TE00d0tMaldERG9scHqKYzB3WHkwVXBORGZ6UUxuRUFzVUJsbDRCQ3VkdW5QNVVDN2FuS3dJREF ROUJBb01COURWRkZNSVRgYnNySTZTTwpOOGMOMTByN3RWZ251cXJVS202dHRnZWtXOWd1S1pvMnZyb3RsbG9qOGFRamF 0MTZnaEUwOXdZd2xMSDhId0tLCk1Mb2NrZnFCUyt10Wo1Zm1FWGxYTG00cE1CVDFRbGFJQ1JRMDRyQ0JZbHdCN1VFbVB 1WjhuQ31mR2JYTC9HM2wKcXBYTDVKdzJqcVh2MXdzcWsrdWNCRk0zZ0FYZk5YZkh1RExnV0VyNXRZR1F4VXo5UFFHOD1 pcDY1OTBkYnB1SApOMnU2NGk4UTq1dk83OFVIT1c2eUFZU11oZVdha093RDFwZzNPdkhxV3FhbnV1Mn1rOWxaUUR0WW5 2MytBeU5DCnloNlRaRHluZ01ZdEptbDFTQ01TNEpSR2d4NXNwaCtKOC9XOGx0Ri9wMWZxbTA0bXZSRndxU3M2Y1JCQ2Z PVVcKbFV1MGxLRUNnWUVRNWJzT01VVzFRVndjTmJsc0pSVDNURkI20VlxbDRYcnZRR0FZY3RhdktENnd5VmtEOTV10Op

```
apiVersion: v1
kind: Pod
   kubeadm.kubernetes.io/kube-apiserver.advertise-address.endpoint: 10.240.86.190:6443
   component: kube-apiserver
   tier: control-plane
 name: kube-apiserver
 namespace: kube-system
      - kube-apiserver
      - --advertise-address=10.240.86.190
      - --allow-privileged=
      - --authorization-mode=Node, RBAC
      - -- client-ca-file=/etc/kubernetes/pki/ca.crt
      - -- enable-admission-plugins=NodeRestriction
      - -- enable-bootstrap-token-auth=
      - -- etcd-cafile=/etc/kubernetes/pki/etcd/ca.crt
       - -- etcd-certfile=/etc/kubernetes/pki/apiserver-etcd-client.crt
       - --etcd-keyfile=/etc/kubernetes/pki/apiserver-etcd-client.key
       - --etcd-servers=https://127.0.0.1:2379
       - -- kubelet-client-certificate=/etc/kubernetes/pki/apiserver-kubelet-client.crt
        --kubelet-client-key=/etc/kubernetes/pki/apiserver-kubelet-client.key
       - -- kubelet-preferred-address-types=InternalIP, ExternalIP, Hostname
       - -- proxy-client-cert-file=/etc/kubernetes/pki/front-proxy-client.crt
       - -- proxy-client-key-file=/etc/kubernetes/pki/front-proxy-client.key
       - -- requestheader-allowed-names=front-proxy-client
       - --requestheader-client-ca-file=/etc/kubernetes/pki/front-proxy-ca.crt
       - --requestheader-extra-headers-prefix=X-Remote-Extra-
       - -- requestheader-group-headers=X-Remote-Group
       - -- requestheader-username-headers=X-Remote-User
       --secure-port=6443- --service-account-issuer=https://kubernetes.default.svc.cluster.local
       - --service-account-key-file=/etc/kubernetes/pki/sa.pub
       - --service-account-signing-key-file=/etc/kubernetes/pki/sa.key
       - --service-cluster-ip-range=10.96.0.0/12
       - -- tls-cert-file=/etc/kubernetes/pki/apiserver.crt
         --tls-private-key-file=/etc/kubernetes/pki/apiserver.key
         --anonymous-auth=
     image: k8s.gcr.io/kube-apiserver:vl.23.3
     imagePullPolicy: IfNotPresent
         host: 10.240.86.190
         path: /livez
         scheme: HTTPS
     name: kube-apiserver
         host: 10.240.86.190
         path: /readyz
         scheme: HTTPS
         CDU: 250m
```
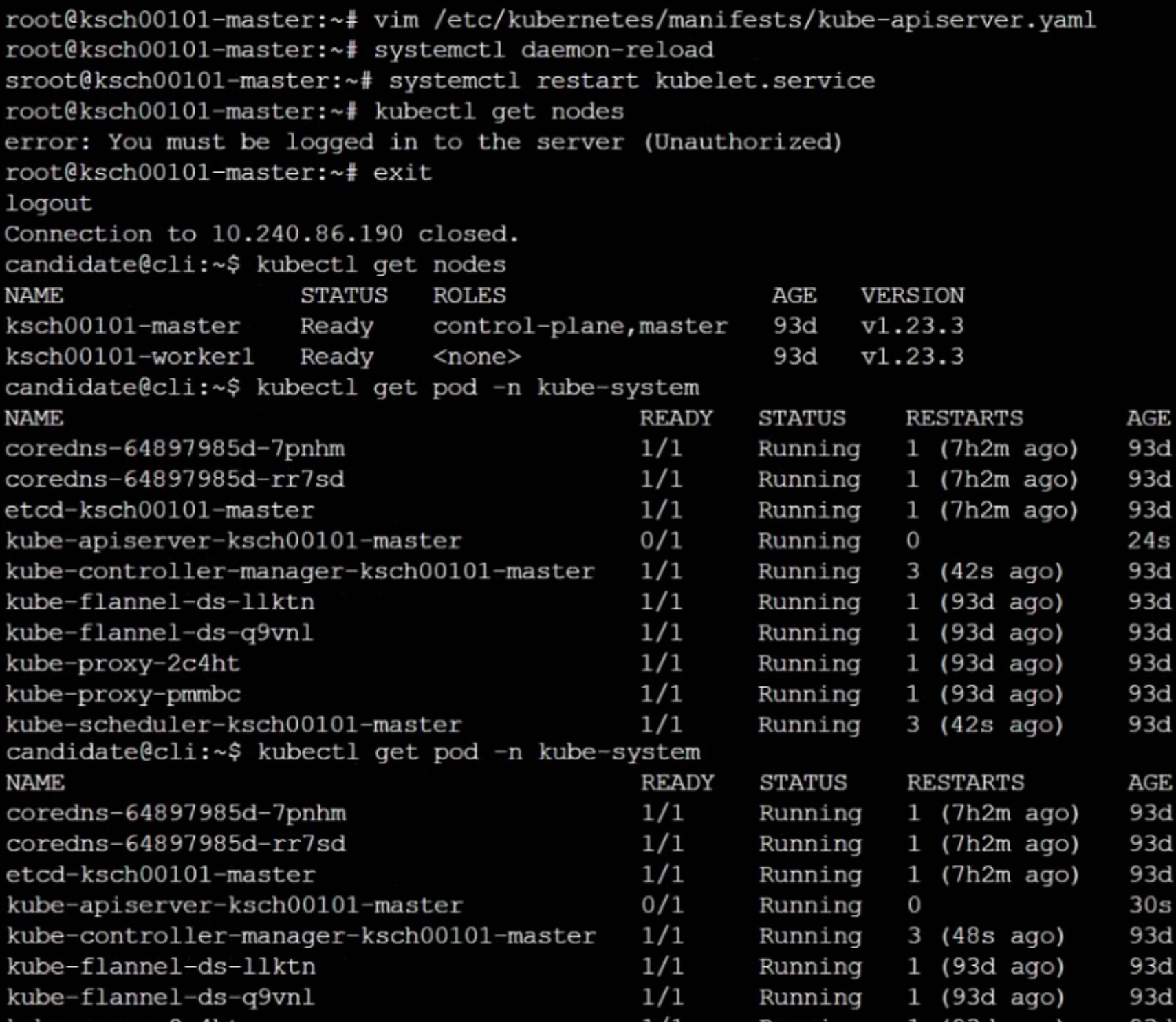

#### **Answer:**

### **Question 2**

**Question Type: MultipleChoice**

**Context** 

A PodSecurityPolicy shall prevent the creation of privileged Pods in a specific namespace.

Task

Create a new PodSecurityPolicy named prevent-psp-policy,which prevents the creation of privileged Pods.

Create a new ClusterRole named restrict-access-role, which uses the newly created PodSecurityPolicy prevent-psp-policy.

Create a new ServiceAccount named psp-restrict-sa in the existing namespace staging.

Finally, create a new ClusterRoleBinding named restrict-access-bind, which binds the newly created ClusterRole restrict-access-role to the newly created ServiceAccount psp-restrict-sa.

### You can find skeleton manifest files at:

- /home/candidate/KSMV00  $\bullet$ 102/pod-security-policy.ya ml
- /home/candidate/KSMV00  $\bullet$ 102/cluster-role.yaml
- /home/candidate/KSMV00  $\bullet$ 102/service-account.yaml
- /home/candidate/KSMV00  $\bullet$ 102/cluster-role-binding.ya

ml

### **Options:**

```
A- Explanation:
```

```
candidate@cli:~$ kubectl config use-context KSMV00102
Switched to context "KSMV00102".
candidate@cli:~$ cat /home/candidate/KSMV00102/pod-security-policy.yaml
---
apiVersion: policy/vlbetal
kind: PodSecurityPolicy
metadata:
  name: ""
spec:
  seLinux:
    rule: ""
  runAsUser:
    rule: ""
  supplementalGroups: {}
  fsGroup: {}
candidate@cli:~$ vim /home/candidate/KSMV00102/pod-security-policy.yaml
```

```
apiVersion: policy/vlbetal
kind: PodSecurityPolicy
metadata:
spec:
 privileged false
 seLinux:
   rule: RunAsAny
  runAsUser:
    rule: RunAsAny
  supplementalGroups:
    rule: RunAsAny
    rule: RunAsAny
```

```
candidate@cli:~$ vim /home/candidate/KSMV00102/pod-security-policy.yaml
candidate@cli:~$ cat /home/candidate/KSMV00102/pod-security-policy.yaml
apiVersion: policy/vlbetal
kind: PodSecurityPolicy
metadata:
 name: "prevent-psp-policy"
spec:
 privileged: false
  seLinux:
    rule: RunAsAnv
  runAsUser:
    rule: RunAsAny
  supplementalGroups:
    rule: RunAsAny
  fsGroup:
    rule: RunAsAny
candidate@cli:~$ kubectl create -f /home/candidate/KSMV00102/pod-security-policy.yaml
Warning: policy/vlbetal PodSecurityPolicy is deprecated in v1.21+, unavailable in v1.25+
podsecuritypolicy.policy/prevent-psp-policy created
candidate@cli:~$ cat /home/candidate/KSMV00102/cluster-role.yaml
apiVersion: rbac.authorization.k8s.io/v1
kind: ClusterRole
metadata:
  name: ""rules:
candidate@cli:~$ vim /home/candidate/KSMV00102/cluster-role.yaml
```

```
apiVersion: rbac.authorization.k8s.io/v1
kind: ClusterRole
metadata:
rules:
```

```
candidate@cli:~$ kubectl create clusterrole restrict-access-role --verb=use --resource=psp
-dry-run=client -o yaml
apiVersion: rbac.authorization.k8s.io/vl
kind: ClusterRole
metadata:
 creationTimestamp: null
 name: restrict-access-role
rules:
- apiGroups:
 - policy
 resources:
 - podsecuritypolicies
 verbs:
 - use
candidate@cli:~$ vim /home/candidate/KSMV00102/cluster-role.yaml
```

```
apiVersion: rbac.authorization.k8s.io/v1
kind: ClusterRole
metadata:
rules:
- apiGroups:
 - policy
 resources:
 - podsecuritypolicies
 verbs:
```
- use

```
candidate@cli:~$ vim /home/candidate/KSMV00102/cluster-role.yaml
candidate@cli:~$ kubectl create clusterrole restrict-access-role --verb=use --resource=psp -
-dry-run=client --resource-name=prevent-psp-policy -o yaml
apiVersion: rbac.authorization.k8s.io/v1
kind: ClusterRole
metadata:
 creationTimestamp: null
 name: restrict-access-role
rules:
 apiGroups:
 - policy
 resourceNames:
 - prevent-psp-policy
 resources:
 - podsecuritypolicies
 verbs:
  - use
candidate@cli:~$ vim /home/candidate/KSMV00102/cluster-role.yaml
```
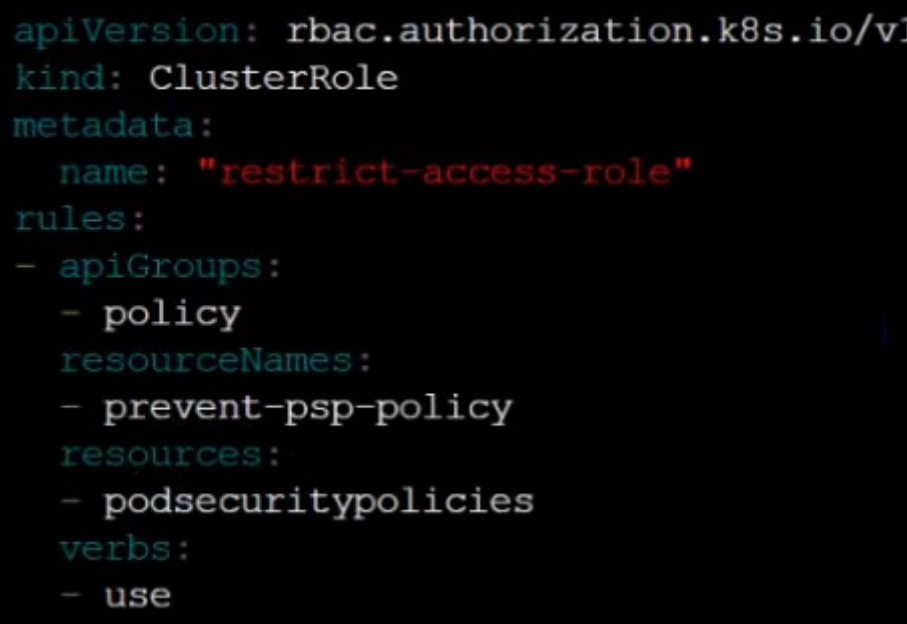

candidate@cli:~\$ kubectl create -f /home/candidate/KSMV00102/cluster-role.yaml clusterrole.rbac.authorization.k8s.io/restrict-access-role created candidate@cli:~\$ candidate@cli:~\$ candidate@cli:~\$ cat /home/candidate/KSMV00102/service-account.yaml

### apiVersion: v1 kind: ServiceAccount metadata: namespace: "staging"

```
apiVersion: vl
kind: ServiceAccount
metadata:
 name: ""
 namespace: ""
candidate@cli:~$ vim /home/candidate/KSMV00102/service-account.yaml
candidate@cli:~$ cat /home/candidate/KSMV00102/service-account.yaml
apiVersion: vl
kind: ServiceAccount
metadata:
 name: "psp-restrict-sa"
 namespace: "staging"
candidate@cli:~$ kubectl get sa -n staging
          SECRETS
NAME
                    AGE
default 16h6mcandidate@cli:~$ kubectl create -f /home/candidate/KSMV00102/service-account.yaml
serviceaccount/psp-restrict-sa created
candidate@cli:~$ kubectl get sa -n staging
NAME
                  SECRETS
                            AGE.
                            6h6mdefault\mathbf{1}psp-restrict-sa 1
                            2scandidate@cli:~$
candidate@cli:~$
candidate@cli:~$ kubectl create clusterrolebinding restrict-access-bind --clusterrole=restri
ct-access-role --serviceaccount=staging:psp-restrict-sa --dry-run -o yaml
                        47627 helpers.go:598] --dry-run is deprecated and can be replaced wi
W0520 14:41:23.502004
th --dry-run=client.
apiVersion: rbac.authorization.k8s.io/v1
kind: ClusterRoleBinding
metadata:
  creationTimestamp: null
 name: restrict-access-bind
roleRef:
```
aniCuouse shaq quthorigation kon in

```
apiVersion: rbac.authorization.k8s.io/v1
kind: ClusterRoleBinding
metadata:
 name: restrict-access-bind
roleRef:
 apiGroup: rbac.authorization.k8s.io
 kind: ClusterRole
 name: restrict-access-role
- kind: ServiceAccount
 name: psp-restrict-sa
 namespace: staging
```

```
apiVersion: rbac.authorization.k8s.io/v1
kind: ClusterRoleBinding
metadata:
 name: restrict-access-bind
roleRef:
  apiGroup: rbac.authorization.k8s.io
 kind: ClusterRole
 name: restrict-access-role
subjects:
- kind: ServiceAccount
 name: psp-restrict-sa
 namespace: staging
candidate@cli:~$
candidate@cli:~$ kubectl create -f /home/candidate/KSMV00102/cluster-role-binding.yaml
clusterrolebinding.rbac.authorization.k8s.io/restrict-access-bind created
candidate@cli:~$ ∏
```
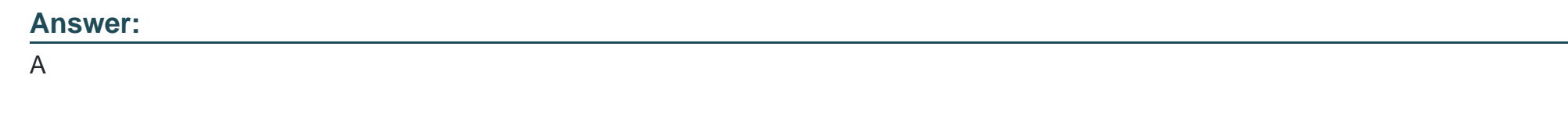

### **Question 3**

**Context** 

A default-deny NetworkPolicy avoids to accidentally expose a Pod in a namespace that doesn't have any other NetworkPolicy defined.

Task

Create a new default-deny NetworkPolicy named defaultdeny in the namespace testing for all traffic of type Egress.

The new NetworkPolicy must deny all Egress traffic in the namespace testing.

Apply the newly created default-deny NetworkPolicy to all Pods running in namespace testing.

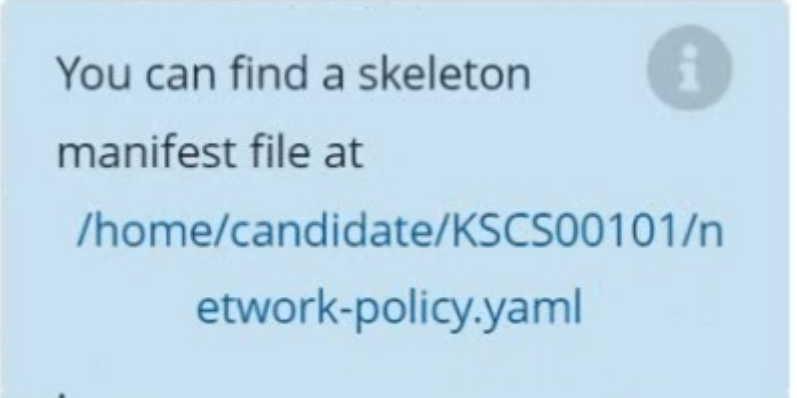

**Options:** 

**A-** Explanation:

```
candidate@cli:~$ kubectl config use-context KSCS00101
Switched to context "KSCS00101".
candidate@cli:~$ cat /home/candidate/KSCS00101/network-policy.yaml
\frac{1}{2}apiVersion: networking.k8s.io/v1
kind: NetworkPolicy
metadata:
  name: ""
 namespace: ""
spec:
 podSelector: {}
 policyTypes: []
candidate@cli:~$ vim /home/candidate/KSCS00101/network-policy.yaml
candidate@cli:~$
```
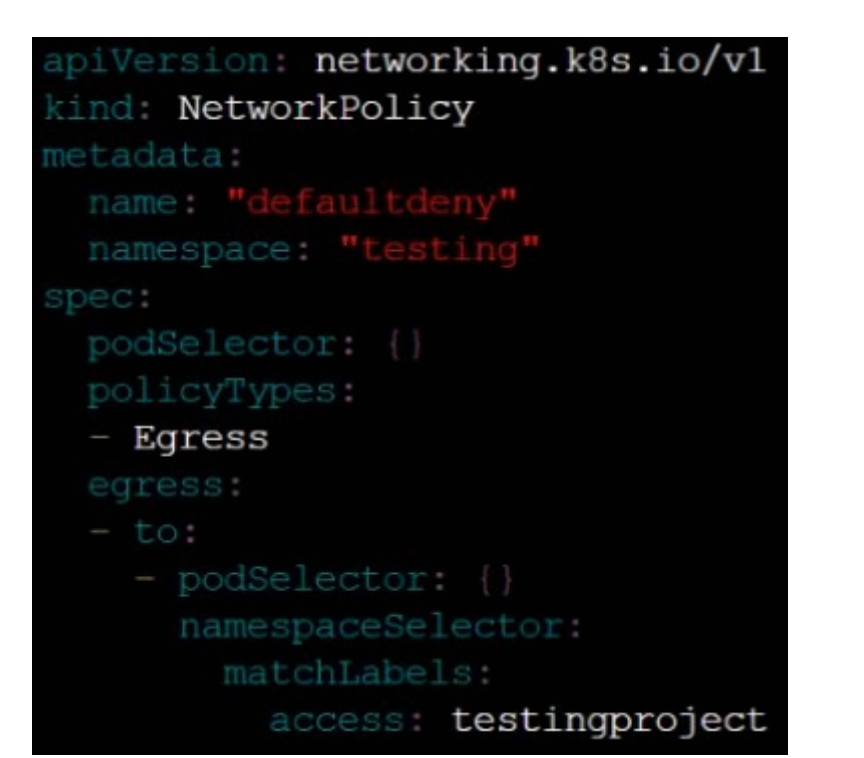

```
candidate@cli:~$ vim /home/candidate/KSCS00101/network-policy.yaml
candidate@cli:~$ vim /home/candidate/KSCS00101/network-policy.yaml
candidate@cli:~$ kubectl label ns testing access=testingproject
namespace/testing labeled
candidate@cli:~$ cat /home/candidate/KSCS00101/network-policy.yaml
apiVersion: networking.k8s.io/v1
kind: NetworkPolicy
metadata:
  name: "defaultdeny"
  namespace: "testing"
spec:
  podSelector: {}
  policyTypes:
  - Egress
  egress:
  - to:
    - podSelector: {}
      namespaceSelector:
        matchLabels:
          access: testingproject
candidate@cli:~$ kubectl create -f /home/candidate/KSCS00101/network-policy.yaml
networkpolicy.networking.k8s.io/defaultdeny created
candidate@cli:~$ kubectl -n testing describe networkpolicy
              defaultdeny
Name:
Namespace: testing
Created on:
              2022-05-20 14:28:27 +0000 UTC
Labels:
              <none>Annotations: <none>
Spec:
  PodSelector:
                   <none> (Allowing the specific traffic to all pods in this namespace)
  Not affecting ingress traffic
```
 $111$  and not compare that  $661$  as

#### **Answer:**

### **Question 4**

**Question Type: MultipleChoice**

**Context** 

A CIS Benchmark tool was run against the kubeadm-created cluster and found multiple issues that must be addressed immediately.

Task

Fix all issues via configuration and restart the affected components to ensure the new settings take effect.

Fix all of the following violations that were found against the API server:

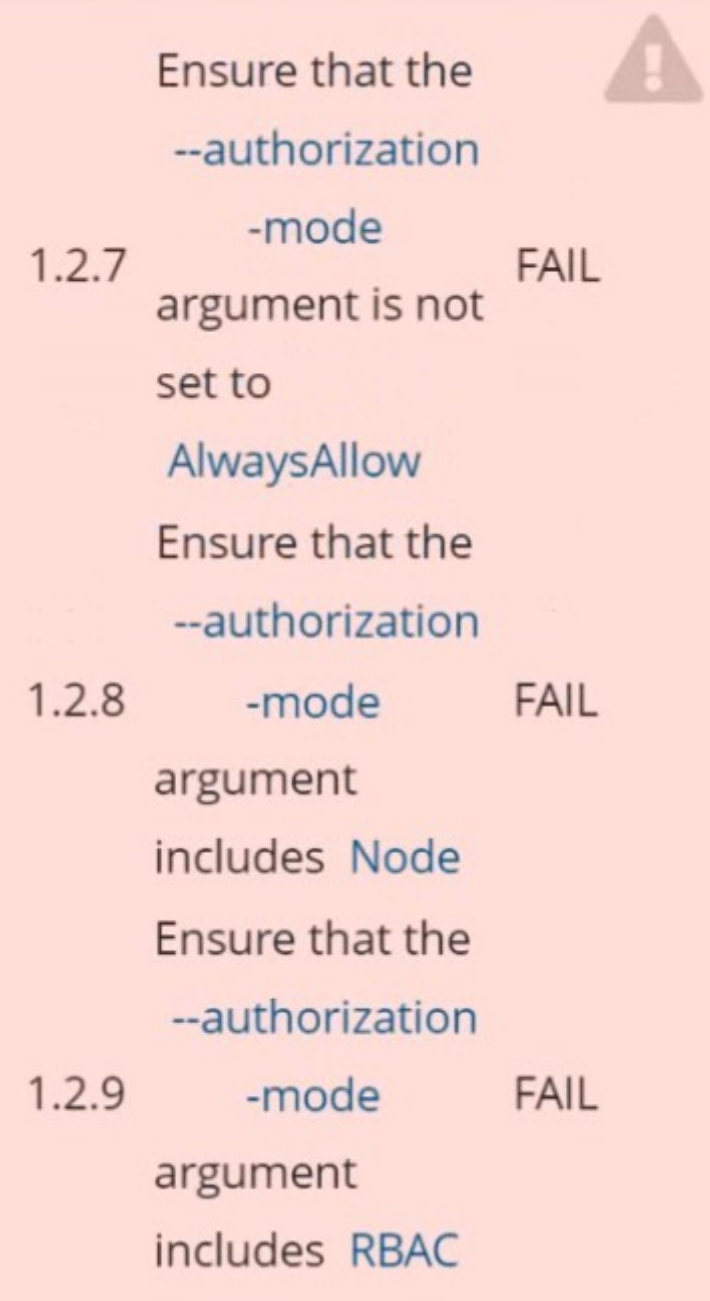

Fix all of the following violations that were found against the Kubelet:

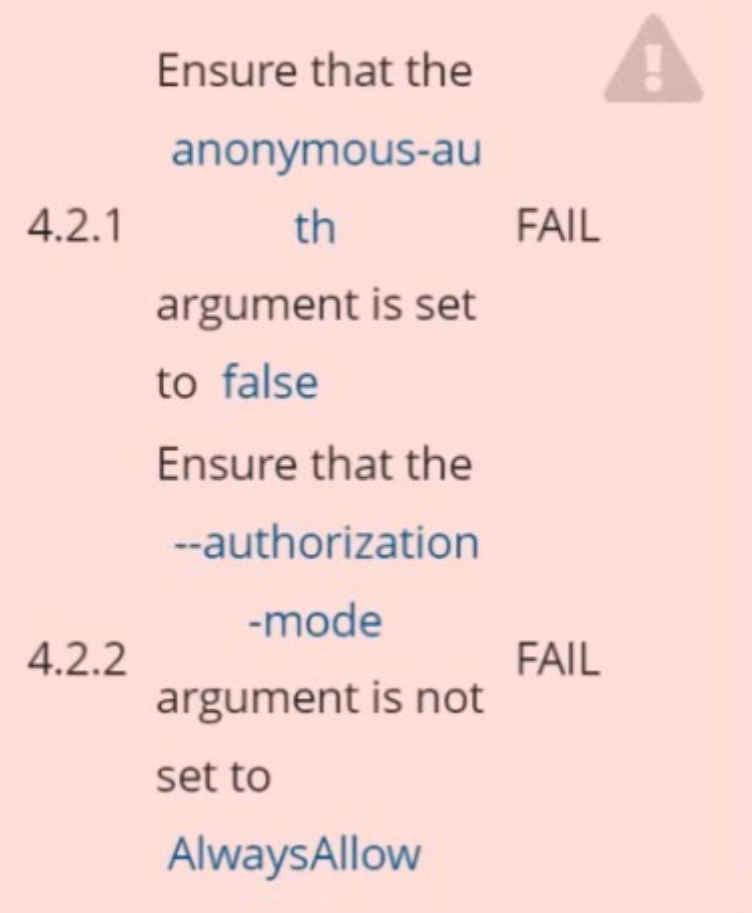

Use Webhook authentication/authorization where possible.

Fix all of the following violations that were found against etcd:

Ensure that the --client-cert-auth  $2.2$ FAIL argument is set to true

### **Options:**

**A-** Explanation:

```
candidate@cli:~$ kubectl delete sa/podrunner -n qa
serviceaccount "podrunner" deleted
candidate@cli:~$ kubectl config use-context KSCS00201
Switched to context "KSCS00201".
candidate@cli:~$ ssh kscs00201-master
Warning: Permanently added '10.240.86.194' (ECDSA) to the list of known hosts.
The programs included with the Ubuntu system are free software;
the exact distribution terms for each program are described in the
individual files in /usr/share/doc/*/copyright.
Ubuntu comes with ABSOLUTELY NO WARRANTY, to the extent permitted by
applicable law.
root@kscs00201-master:~# vim /etc/kubernetes/manifests/kube-apiserver.yaml
root@kscs00201-master:~# systemctl daemon-reload
root@kscs00201-master:~# systemctl restart kubelet.service
root@kscs00201-master:~# systemctl enable kubelet.service
root@kscs00201-master:~# systemctl status kubelet.service
. kubelet.service - kubelet: The Kubernetes Node Agent
     Loaded: loaded (/lib/systemd/system/kubelet.service; enabled; vendor preset: enabled)
    Drop-In: /etc/systemd/system/kubelet.service.d
             L_{10-kubeadm.comf}Active: active (running) since Fri 2022-05-20 14:19:31 UTC; 29s ago
       Docs: https://kubernetes.io/docs/home/
   Main PID: 134205 (kubelet)
      Tasks: 16 (limit: 76200)
     Memory: 39.5M
     CGroup: /system.slice/kubelet.service
             -134205 /usr/bin/kubelet --bootstrap-kubeconfig=/etc/kubernetes/bootstrap-kub>
May 20 14:19:35 kscs00201-master kubelet[134205]: I0520 14:19:35.420825 134205 reconciler.
May 20 14:19:35 kscs00201-master kubelet[134205]: I0520 14:19:35.420863 134205 reconciler.
May 20 14:19:35 kscs00201-master kubelet[134205]: I0520 14:19:35.420907 134205 reconciler.
```
de Agent et.service; enabled; vendor preset: enabled) ce.d

5-20 14:19:31 UTC; 29s ago

trap-kubeconfig=/etc/kubernetes/bootstrap-kubelet.conf --kubeconfig=/etc/kubernetes/kubelet>

5]: I0520 14:19:35.420825 134205 reconciler.go:221] "operationExecutor.VerifyControllerAtt> 5]: I0520 14:19:35.420863 134205 reconciler.go:221] "operationExecutor.VerifyControllerAtt 51: I0520 14:19:35.420907 134205 reconciler.go:221] "operationExecutor.VerifyControllerAtt> 5]: I0520 14:19:35.420928 134205 reconciler.go:157] "Reconciler: start to sync state" 134205 request.go:665] Waited for 1.049946364s due to client-sid 51: I0520 14:19:36.572353 5]: I0520 14:19:37.112347 134205 prober manager.go:255] "Failed to trigger a manual run" pe 134205 kubelet.go:1711] "Failed creating a mirror pod for" err=" 51: E0520 14:19:37.185076 134205 kubelet.go:1693] "Trying to delete pod" pod="kube-system/ 51: I0520 14:19:37.645798 134205 kubelet.go:1698] "Deleted mirror pod because it is outdat 51: I0520 14:19:38.184062 5]: I0520 14:19:40.036042 134205 prober manager.go:255] "Failed to trigger a manual run" p

lines 1-22/22 (END)

ł ł let.conf --kubeconfig=/etc/kubernetes/kubelet.conf --config=/var/lib/kubelet/config.yaml -

o:221] "operationExecutor.VerifyControllerAttachedVolume started for volume \"kube-proxy\" o:221] "operationExecutor.VerifyControllerAttachedVolume started for volume \"lib-modules\" o:221] "operationExecutor.VerifyControllerAttachedVolume started for volume \"flannel-cfq\" o:157] "Reconciler: start to sync state" 65] Waited for 1.049946364s due to client-side throttling, not priority and fairness, reque> er.go:255] "Failed to trigger a manual run" probe="Readiness" 711] "Failed creating a mirror pod for" err="pods \"kube-apiserver-kscs00201-master\" alrea> 693] "Trying to delete pod" pod="kube-system/kube-apiserver-kscs00201-master" podUID=bb91e1 698] "Deleted mirror pod because it is outdated" pod="kube-system/kube-apiserver-kscs00201er.go:255] "Failed to trigger a manual run" probe="Readiness" ł

root@kscs00201-master:~# vim /var/lib/kubelet/config.yaml

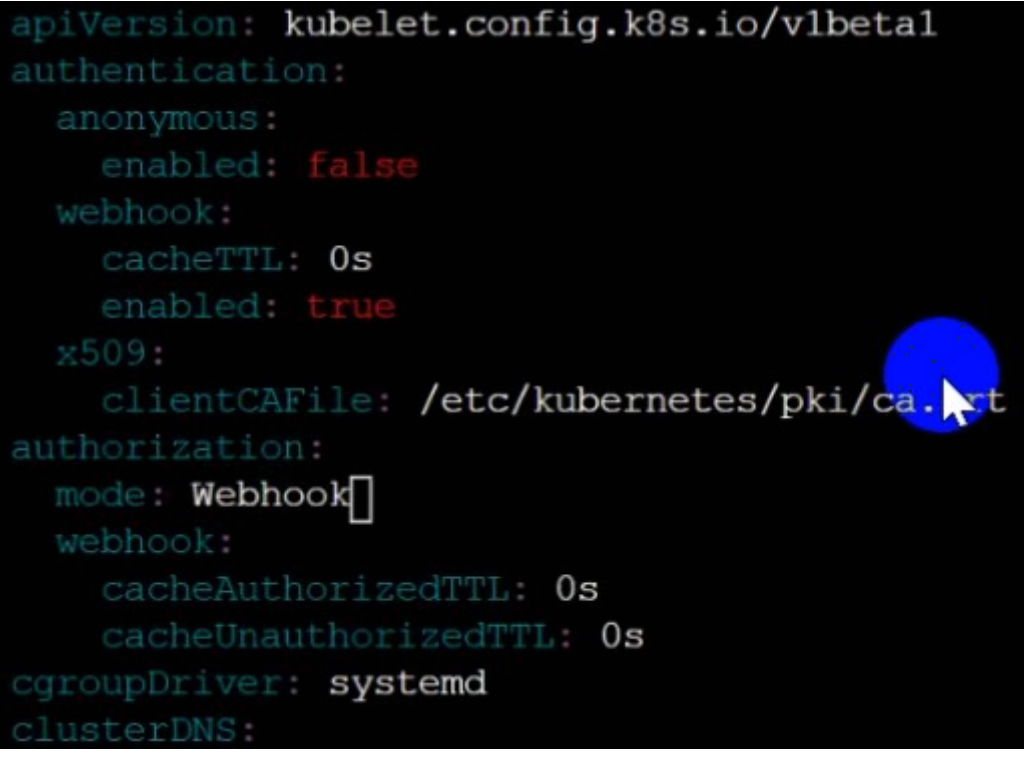

 $\sim$ 

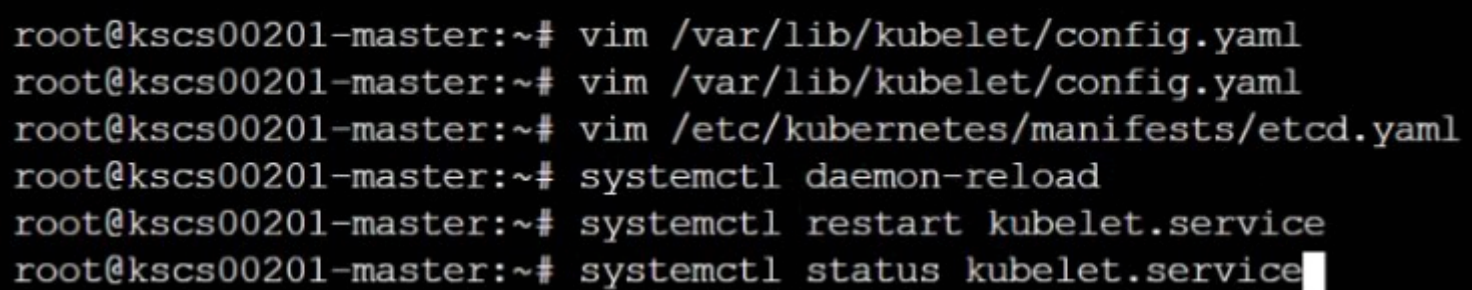
#### kubelet.service - kubelet: The Kubernetes Node Agent

Loaded: loaded (/lib/systemd/system/kubelet.service; enabled; vendor preset: enabled) Drop-In: /etc/systemd/system/kubelet.service.d  $L_{10-kubeadm.comf}$ 

Active: active (running) since Fri 2022-05-20 14:22:29 UTC; 4s ago

**A** 

Docs: https://kubernetes.io/docs/home/

Main PID: 135849 (kubelet)

Tasks: 17 (limit: 76200)

Memory: 38.0M

CGroup: /system.slice/kubelet.service

-135849 /usr/bin/kubelet --bootstrap-kubeconfig=/etc/kubernetes/bootstrap-kub>

May 20 14:22:30 kscs00201-master kubelet[135849]: I0520 14:22:30.330232 135849 reconciler. May 20 14:22:30 kscs00201-master kubelet[135849]: I0520 14:22:30.330259 135849 reconciler. May 20 14:22:30 kscs00201-master kubelet[135849]: I0520 14:22:30.330304 135849 reconciler. May 20 14:22:30 kscs00201-master kubelet [135849]: I0520 14:22:30.330354 135849 reconciler. May 20 14:22:30 kscs00201-master kubelet[135849]: I0520 14:22:30.330378 135849 reconciler. May 20 14:22:30 kscs00201-master kubelet [135849]: I0520 14:22:30.330397 135849 reconciler. May 20 14:22:30 kscs00201-master kubelet[135849]: I0520 14:22:30.330415 135849 reconciler. May 20 14:22:30 kscs00201-master kubelet [135849]: I0520 14:22:30.330433 135849 reconciler. May 20 14:22:30 kscs00201-master kubelet[135849]: I0520 14:22:30.330452 135849 reconciler. May 20 14:22:30 kscs00201-master kubelet[135849]: I0520 14:22:30.330463 135849 reconciler. lines 1-22/22 (END)

May 20 14:22:30 kscs00201-master kubelet[135849]: I0520 14:22:30.330463 135849 reconciler. root@kscs00201-master:~# root@kscs00201-master:~# root@kscs00201-master:~# root@kscs00201-master:~# exit logout Connection to 10.240.86.194 closed. candidate@cli:~\$

### **Answer:**

A

# **Question 5**

**Question Type: MultipleChoice**

**Context** 

Your organization's security policy includes:

ServiceAccounts must not automount API credentials

ServiceAccount names must end in "-sa"

The Pod specified in the manifest file /home/candidate/KSCH00301 /pod-m

nifest.yaml fails to schedule because of an incorrectly specified ServiceAccount.

Complete the following tasks:

Task

1. Create a new ServiceAccount named frontend-sa in the existing namespace q

a. Ensure the ServiceAccount does not automount API credentials.

2. Using the manifest file at /home/candidate/KSCH00301 /pod-manifest.yaml, create the Pod.

3. Finally, clean up any unused ServiceAccounts in namespace qa.

### **Options:**

**A-** Explanation:

```
Switched to context "KSCH00301".
candidate@cli:~$ kubectl get sa -n ga
NAME
           SECRETS
                     AGE.
default 15h46m
                     5h46mpodrunner 1
candidate@cli:~$ kubectl get deployment -n ga
No resources found in ga namespace.
candidate@cli:~$ kubectl get pod -n ga
No resources found in ga namespace.
candidate@cli:~$ kubectl create sa frontend-sa -n qa
serviceaccount/frontend-sa created
candidate@cli:~$ kubectl get sa -n ga
NAME
             SECRETS
                       AGE.
default
        1 5h47m
frontend-sa 1 4s
podrunner 1 5h47m
candidate@cli:~$ cat /home/candidate/KSCH00301/pod-manifest.yaml
apiVersion: v1
kind: Pod
metadata:
  name: "frontend"
  namespace: "qa"
spec:serviceAccountName: "frontend-sa"
  containers:
    - name: "frontend"
     image: nginx
candidate@cli:~$ vim /home/candidate/KSCH00301/pod-manifest.yaml
```
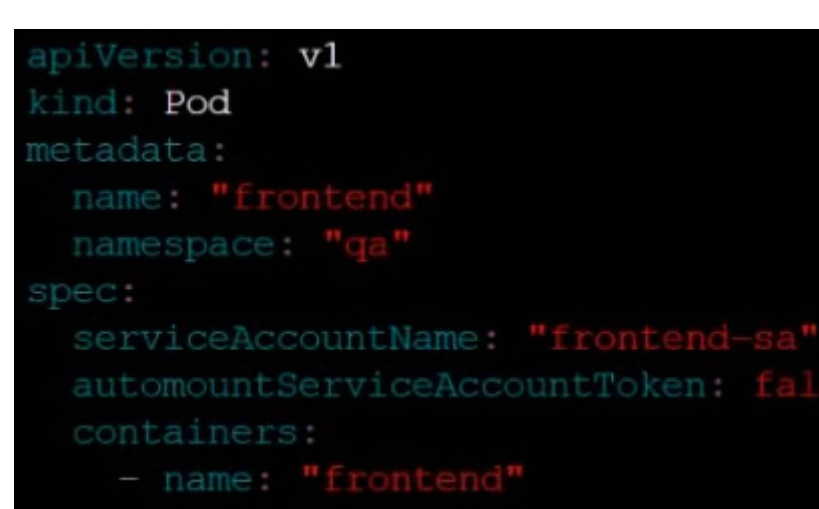

image: nginx

```
candidate@cli:~$ vim /home/candidate/KSCH00301/pod-manifest.vaml
candidate@cli:~$ cat /home/candidate/KSCH00301/pod-manifest.yaml
apiVersion: v1
kind: Pod
metadata:
 name: "frontend"
 namespace: "ga"
spec:
 serviceAccountName: "frontend-sa"
  automountServiceAccountToken: false
 containers:
   - name: "frontend"
     image: nginx
candidate@cli:~$ kubectl create -f /home/candidate/KSCH00301/pod-manifest.yaml
pod/frontend created
candidate@cli:~$ kubectl get pods -n ga
NAME
          READY
                  STATUS
                            RESTARTS
                                       AGE.
frontend
          1/1Running
                            \overline{0}6scandidate@cli:~$ kubectl get sa -n ga
NAME
             SECRETS
                       AGE
default
             15h49m
frontend-sa 1
                   105s\frac{1}{1}podrunner
                       5h49mcandidate@cli:~$ kubectl delete sa/podrunner -n qa
serviceaccount "podrunner" deleted
candidate@cli:~$
```
# **Question 6**

**Question Type: MultipleChoice**

**Context** 

This cluster uses containerd as CRI runtime.

Containerd's default runtime handler is runc. Containerd has been prepared to support an additional runtime handler, runsc (gVisor).

Task

Create a RuntimeClass named sandboxed using the prepared runtime handler named runsc.

Update all Pods in the namespace server to run on gVisor.

You can find a skeleton manifest file at /home/candidate/KSMV00301/r untime-class.yaml

## **Options:**

```
A- Explanation:candidate@cli:~$ kubectl config use-context KSMV00301
Switched to context "KSMV00301".
candidate@cli:~$ cat /home/candidate/KSMV00301/runtime-class.yaml
apiVersion: node.k8s.io/v1
kind: RuntimeClass
metadata:
  name: ""
handler:
         11 H
candidate@cli:~$ vim /home/candidate/KSMV00301/runtime-class.yaml
```
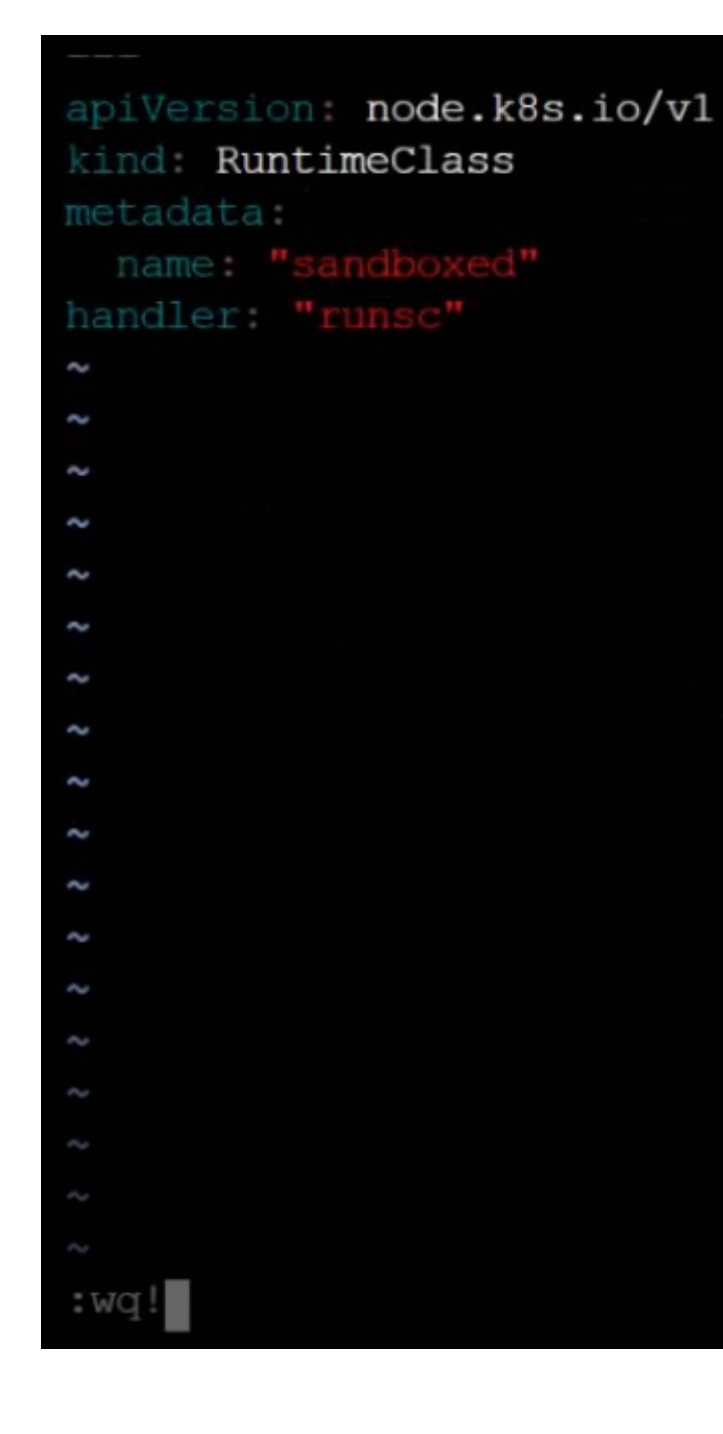

```
candidate@cli:~$ kubectl config use-context KSMV00301
Switched to context "KSMV00301".
candidate@cli:~$ cat /home/candidate/KSMV00301/runtime-class.yaml
apiVersion: node.k8s.io/v1
kind: RuntimeClass
metadata:
  name: ""
handler: ""
candidate@cli:~$ vim /home/candidate/KSMV00301/runtime-class.yaml
candidate@cli:~$ cat /home/candidate/KSMV00301/runtime-class.yaml
apiVersion: node.k8s.io/v1
kind: RuntimeClass
metadata:
  name: "sandboxed"
handler: "runsc"
candidate@cli:~$ kubectl get deployments.apps -n server
NAME
            READY
                    UP-TO-DATE AVAILABLE
                                              AGE.
workload1 1/1
                    1
                                  \mathbf{1}5h43mworkload2 1/1
                    \mathbf{1}\mathbf{1}5h43mworkload3 1/1\mathbf{1}5h43m\mathbf{1}candidate@cli:~$ kubectl get pods -n server
NAMF.
                              READY
                                                           AGE.
                                      STATUS
                                                RESTARTS
workload1-6869857dd7-s45rc 1/1
                                      Running
                                                           5h43m\mathbf{0}workload2-d4bd497d5-h44df 1/1
                                      Running
                                                \Omega5h43m
workload3-8587774495-chm56 1/1
                                      Running
                                                \overline{O}5h43mcandidate@cli:~$ kubectl -n server edit deployments.apps workloadl
```

```
template:
   metadata:
      creationTimestamp: null
     labels:
       app: nginx
     name: workload1
   spec:
     runtimeClassName: sandboxed
     containers:
     - image: nqinx:1.14.2imagePullPolicy: IfNotPresent
       name: workloadl
       ports:
       - containerPort: 80
        protocol: TCP
       resources: {}
       terminationMessagePath: /dev/termination-log
        terminationMessagePolicy: File
     dnsPolicy: ClusterFirst
      restartPolicy: Always
      schedulerName: default-scheduler
     securityContext: {}
      terminationGracePeriodSeconds: 30
status:
"/tmp/kubectl-edit-3385772700.yaml"
```
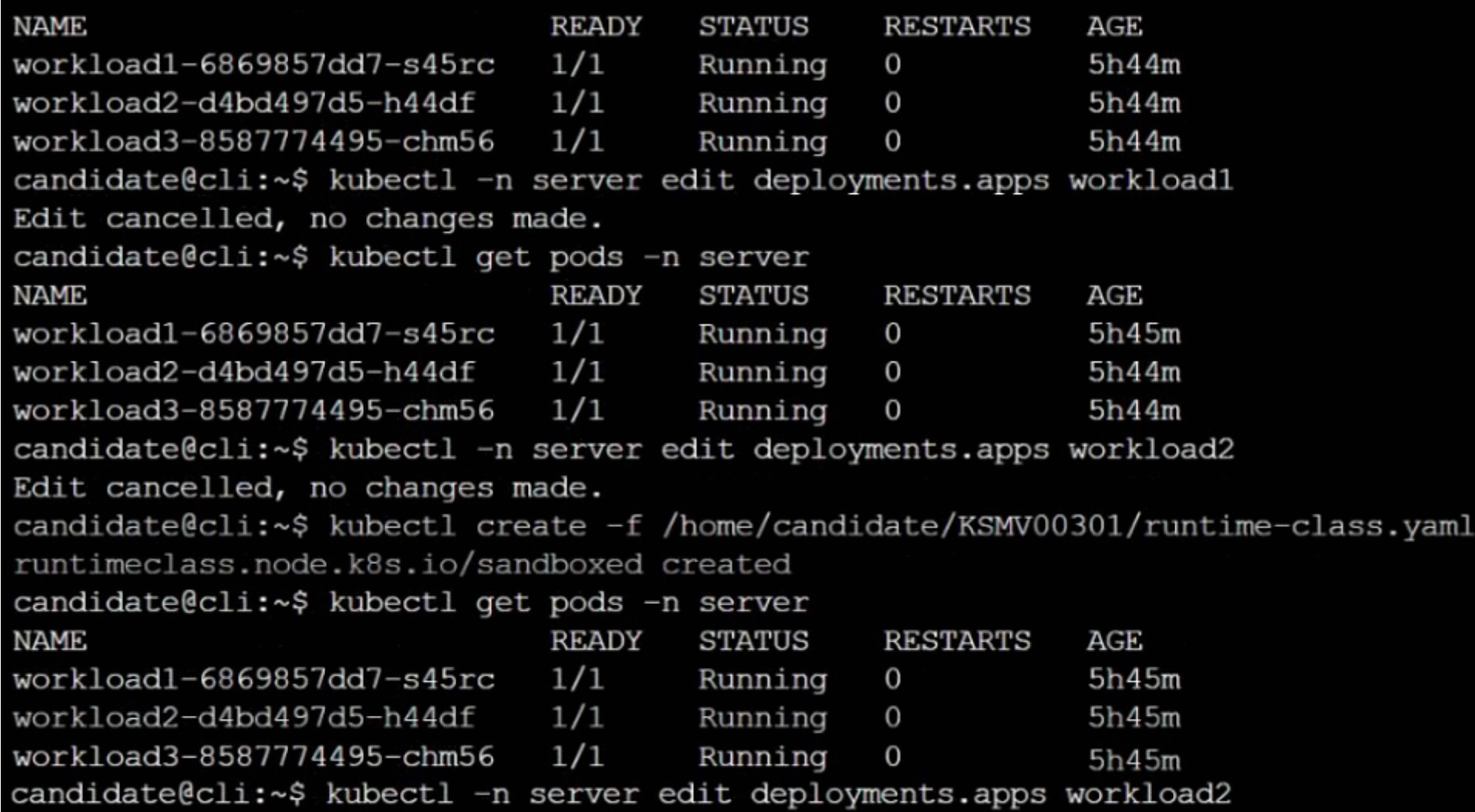

```
strategy:
 rollingUpdate:
   maxSurge: 25%
   maxUnavailable: 25%
 type: RollingUpdate
template:
 metadata:
   creationTimestamp: null
   labels:
     app: nginx
   name: workload2
 spec:
   runtimeClassName: sandboxed
```
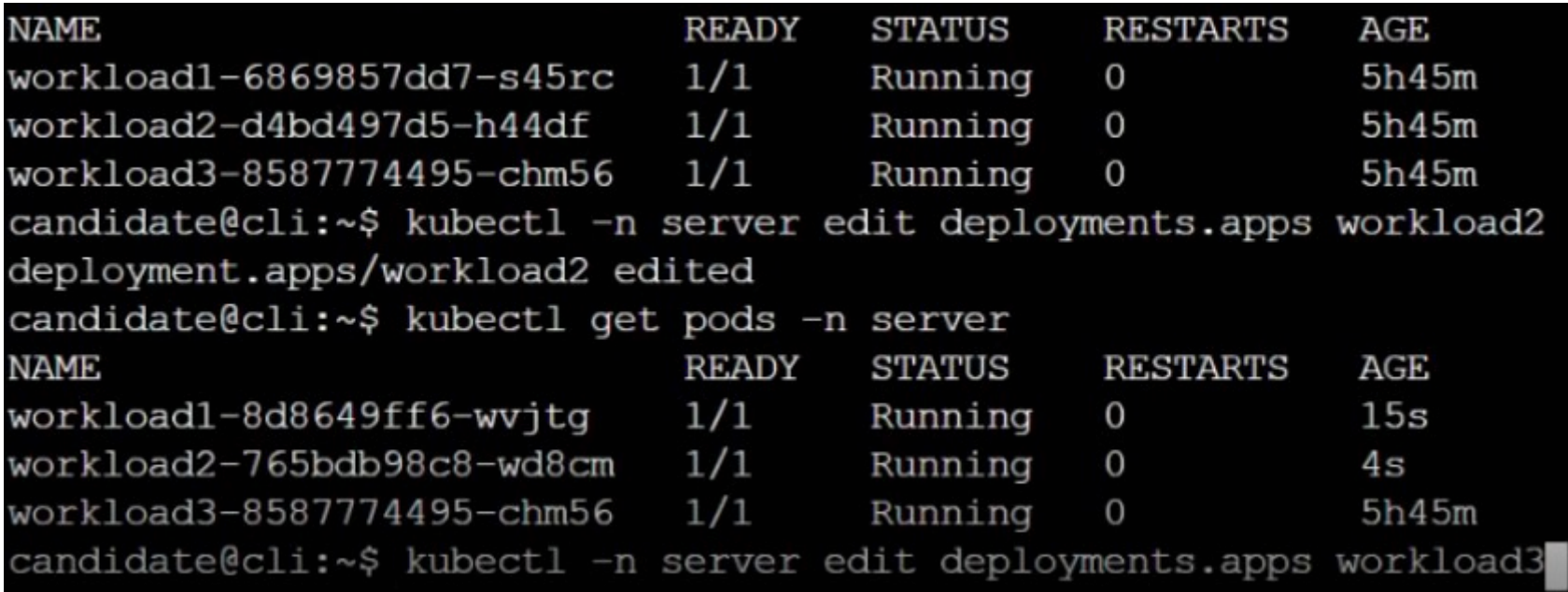

```
app: nginx
 name: workload3
spec:
 runtimeClassName: sandboxed
 containers:
 - image: nginx:1.14.2
   imagePullPolicy: IfNotPresent
   name: workload3
   ports:
```
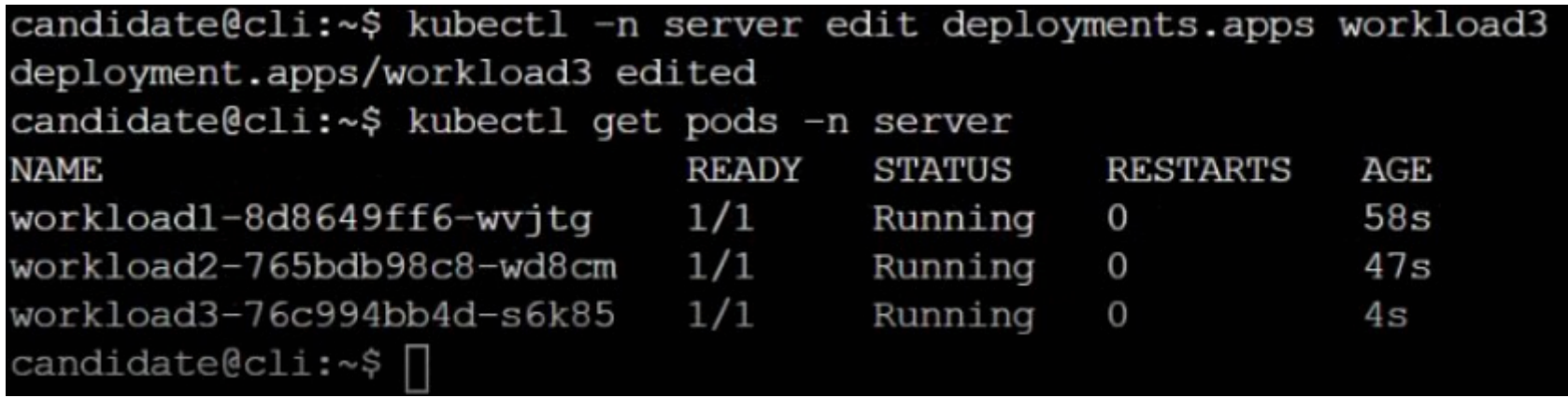

A

## **Question 7**

#### **Question Type: MultipleChoice**

You can switch the cluster/configuration context using the following command: [desk@cli] \$kubectl config use-context dev Context: A CIS Benchmark tool was run against the kubeadm created cluster and found multiple issues that must be addressed. Task: Fix all issues via configuration and restart the affected components to ensure the new settings take effect. Fix all of the following violations that were found against the API server: 1.2.7authorization-modeargument is not set toAlwaysAllow FAIL 1.2.8authorization-modeargument includesNode FAIL 1.2.7authorization-modeargument includesRBAC FAIL Fix all of the following violations that were found against the

Kubelet: 4.2.1 Ensure that theanonymous-auth argumentis set to false FAIL 4.2.2authorization-modeargument is not set to AlwaysAllow FAIL (UseWebhookautumn/authz where possible) Fix all of the following violations that were found against etcd: 2.2 Ensure that theclient-cert-authargument is set to true

## **Options:**

**A-** Explanation: worker1 \$ vim /var/lib/kubelet/config.yaml anonymous: enabled: true #Delete this enabled: false #Replace by this authorization: mode: AlwaysAllow #Delete this mode: Webhook #Replace by this worker1 \$ systemctl restart kubelet. # To reload kubelet config

### ssh to master1

master1 \$ vim /etc/kubernetes/manifests/kube-apiserver.yaml - -- authorization-mode=Node,RBAC

master1 \$ vim /etc/kubernetes/manifests/etcd.yaml - --client-cert-auth=true Explanation ssh to worker1

worker1 \$ vim /var/lib/kubelet/config.yaml apiVersion: kubelet.config.k8s.io/v1beta1 authentication: anonymous: enabled: true #Delete this enabled: false #Replace by this webhook: cacheTTL: 0s enabled: true x509: clientCAFile: /etc/kubernetes/pki/ca.crt authorization: mode: AlwaysAllow #Delete this mode: Webhook #Replace by this webhook: cacheAuthorizedTTL: 0s cacheUnauthorizedTTL: 0s cgroupDriver: systemd clusterDNS: - 10.96.0.10 clusterDomain: cluster.local cpuManagerReconcilePeriod: 0s evictionPressureTransitionPeriod: 0s fileCheckFrequency: 0s healthzBindAddress: 127.0.0.1 healthzPort: 10248

httpCheckFrequency: 0s imageMinimumGCAge: 0s kind: KubeletConfiguration logging: {} nodeStatusReportFrequency: 0s nodeStatusUpdateFrequency: 0s resolvConf: /run/systemd/resolve/resolv.conf rotateCertificates: true runtimeRequestTimeout: 0s staticPodPath: /etc/kubernetes/manifests streamingConnectionIdleTimeout: 0s syncFrequency: 0s volumeStatsAggPeriod: 0s worker1 \$ systemctl restart kubelet. # To reload kubelet config

ssh to master1 master1 \$ vim /etc/kubernetes/manifests/kube-apiserver.yaml

#### apiVersion: vl

```
kind: Pod
metadata:
  annotations:
   kubeadm.kubernetes.io/kube-apiserver.advertise-address.endpoint: 172.17.0.22:6443
 labels:
   component: kube-apiserver
   tier: control-plane
 name: kube-apiserver
 namespace: kube-system
spec:
 containers:
 - command:
   - kube-apiserver
   --advertise-address=172.17.0.22- --allow-privileged=true
    - --authorization-mode=AlwaysAllow # Delete This
#
   - --authorization-mode=Node, RBAC
                                        # Replace by this line
    - -- client-ca-file=/etc/kubernetes/pki/ca.crt
    - -- enable-admission-plugins=NodeRestriction
    - -- enable-bootstrap-token-auth=true
    - --etcd-cafile=/etc/kubernetes/pki/etcd/ca.crt
    - --etcd-certfile=/etc/kubernetes/pki/apiserver-etcd-client.crt
    - --etcd-keyfile=/etc/kubernetes/pki/apiserver-etcd-client.key
    --etcd-servers=https://127.0.0.1:2379- --insecure-port=0
```
master1 \$ vim /etc/kubernetes/manifests/etcd.yaml

```
apiVersion: vl
kind: Pod
metadata:
  annotations:
    kubeadm.kubernetes.io/etcd.advertise-client-urls: https://172.17.0.29:2379
  creationTimestamp: null
  labels:
    component: etcd
    tier: control-plane
  name: etcd
  namespace: kube-system
spec:
  containers:
  - command:
    - etcd
    - --advertise-client-urls=https://172.17.0.29:2379
    - -- cert-file=/etc/kubernetes/pki/etcd/server.crt
    - -- client-cert-auth=true #Add this line
    - --data-dir=/var/lib/etcd
    - --initial-advertise-peer-urls=https://172.17.0.29:2380
    - --initial-cluster=controlplane=https://172.17.0.29:2380
    - -- key-file=/etc/kubernetes/pki/etcd/server.key
    - --listen-client-urls=https://127.0.0.1:2379,https://172.17.0.29:2379
    - --listen-metrics-urls=http://127.0.0.1:2381
    - --listen-peer-urls=https://172.17.0.29:2380
    - --name=controlplane
    - -- peer-cert-file=/etc/kubernetes/pki/etcd/peer.crt
    - -- peer-client-cert-auth=true
    - -- peer-key-file=/etc/kubernetes/pki/etcd/peer.key
    - -- peer-trusted-ca-file=/etc/kubernetes/pki/etcd/ca.crt
    - -- snapshot-count=10000
    - --trusted-ca-file=/etc/kubernetes/pki/etcd/ca.crt
    image: k8s.gcr.io/etcd:3.4.9-1
    imagePullPolicy: IfNotPresent
```
# **Question 8**

### **Question Type: MultipleChoice**

You can switch the cluster/configuration context using the following command: [desk@cli] \$kubectl config use-context prod-account

Context: A Role bound to a Pod's ServiceAccount grants overly permissive permissions. Complete the following tasks to reduce the set of permissions. Task: Given an existing Pod namedweb-podrunning in the namespacedatabase. 1. Edit the existing Role bound to the Pod's ServiceAccounttest-sato only allow performing get operations, only on resources of type Pods. 2. Create a new Role namedtestrole-2in the namespacedatabase, which only allows performingupdateoperations, only on resources of typestatuefulsets. 3. Create a new RoleBinding namedtest-role-2-bindbinding the newly created Role to the Pod's ServiceAccount. Note: Don't delete the existing RoleBinding.

### **Options:**

**A-** Explanation:

candidate@cli:~\$ kubectl config use-context KSCH00201 Switched to context "KSCH00201". candidate@cli:~\$ kubectl get pods -n security **RESTARTS NAME STATUS** AGE. **READY** web-pod  $1/1$ Running  $\overline{0}$  $6h9m$ candidate@cli:~\$ kubectl get deployments.apps -n security No resources found in security namespace. candidate@cli:~\$ kubectl describe rolebindings.rbac.authorization.k8s.io -n security Name: dev-role Labels:  $<$ none $>$ Annotations: <none> Role: Kind: Role Name: dev-role Subjects: Kind Name Namespace <u>and the property</u> ServiceAccount sa-dev-1 candidate@cli:~\$ kubectl describe role dev-role -n security dev-role Name:  $Labels:$ <none> Annotations: <none> PolicyRule: Resources Non-Resource URLs Resource Names Verbs  $\star$  $\Box$  $\Box$  $[ * ]$ candidate@cli:~\$ kubectl edit role/dev-role -n security

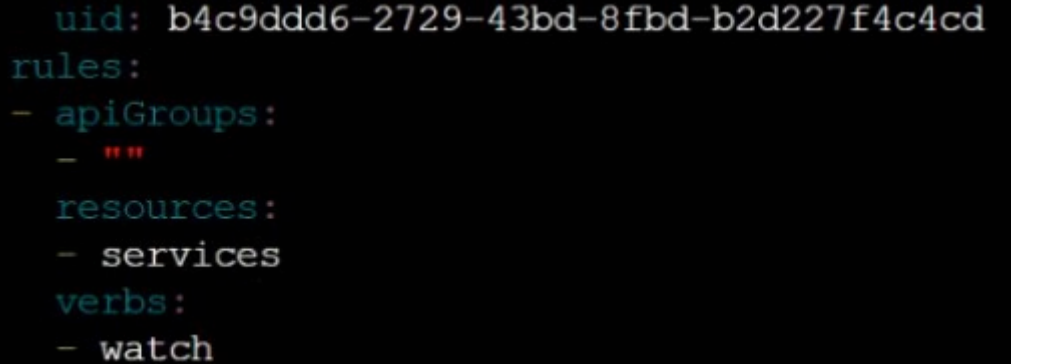

candidate@cli:~\$ kubectl describe role dev-role -n security dev-role Name: Labels:  $<$ none $>$ Annotations: <none> PolicyRule: Resources Non-Resource URLs Resource Names Verbs  $\Box$  $\star$  $\Box$  $[ * ]$ candidate@cli:~\$ kubectl edit role/dev-role -n security role.rbac.authorization.k8s.io/dev-role edited candidate@cli:~\$ kubectl describe role dev-role -n security dev-role Name: Labels:  $<$ none $>$ Annotations: <none> PolicyRule: Resources Non-Resource URLs Resource Names Verbs services []  $\Box$ [watch] candidate@cli:~\$ kubectl get pods -n security **READY** STATUS RESTARTS **NAME** AGE.  $1/1$ Running 0  $6h12m$ web-pod candidate@cli:~\$ kubectl get pods/web-pod -n security -o yaml | grep serviceAccount serviceAccount: sa-dev-1 serviceAccountName: sa-dev-1 - serviceAccountToken: candidate@cli:~\$ kubectl create role role-2 --verb=update --resource=namespaces -n security role.rbac.authorization.k8s.io/role-2 created candidate@cli:~\$ kubectl create rolebinding role-2-binding --role --role --role= candidate@cli:~\$ kubectl create rolebinding role-2-binding --role=role-2 --serviceaccount=se curity:sa-dev-1 -n security rolebinding.rbac.authorization.k8s.io/role-2-binding created candidate@cli:~\$ n

## **Question 9**

### **Question Type: MultipleChoice**

Context: Cluster:gvisor Master node:master1 Worker node:worker1

You can switch the cluster/configuration context using the following command:

[desk@cli] \$kubectl config use-context gvisor

Context:This cluster has been prepared to support runtime handler, runsc as well as traditional one.

Task: Create a RuntimeClass namednot-trustedusing the prepared runtime handler namesrunsc. Update all Pods in the namespace server to run onnewruntime.

### **Options:**

**A-** Explanation:

1. Create runtime class by the name of not-trusted using runsc handler apiVersion: node.k8s.io/v1 kind: RuntimeClass metadata: name: not-trusted handler: runsc

2. Find all the pods/deployment and edit runtimeClassName parameter to not-trusted under spec [desk@cli]\$ k edit deploy nginx spec:

runtimeClassName: not-trusted. # Add this

Explanation [desk@cli] \$vim runtime.yaml apiVersion: node.k8s.io/v1 kind: RuntimeClass metadata: name: not-trusted handler: runsc [desk@cli] \$k apply -f runtime.yaml [desk@cli] \$k get pods NAME READY STATUS RESTARTS AGE nginx-6798fc88e8-chp6r 1/1 Running 0 11m nginx-6798fc88e8-fs53n 1/1 Running 0 11m nginx-6798fc88e8-ndved 1/1 Running 0 11m [desk@cli] \$k get deploy NAME READY UP-TO-DATE AVAILABLE AGE nginx 3/3 11 3 5m [desk@cli] \$k edit deploy nginx

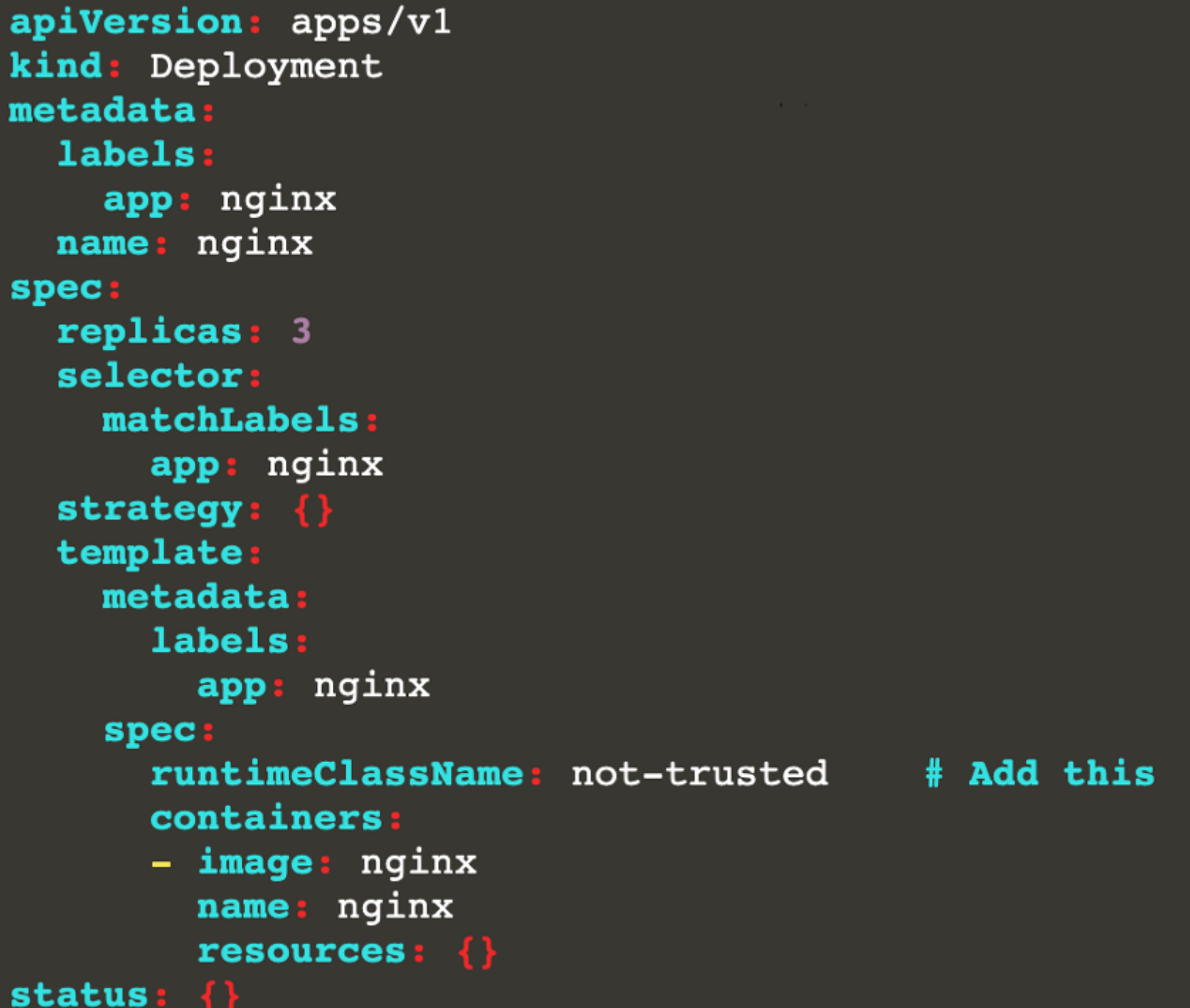

# **Question 10**

### **Question Type: MultipleChoice**

You can switch the cluster/configuration context using the following command: [desk@cli] \$kubectl config use-context dev A defaultdeny NetworkPolicy avoid to accidentally expose a Pod in a namespace that doesn't have any other NetworkPolicy defined.

Task: Create a new default-deny NetworkPolicy nameddeny-networkin the namespacetestfor all traffic of type Ingress + Egress

The new NetworkPolicy must deny all Ingress + Egress traffic in the namespacetest.

Apply the newly createddefault-denyNetworkPolicy to all Pods running in namespacetest.

You can find a skeleton manifests file at /home/cert\_masters/network-policy.yaml

### **Options:**

**A-** Explanation:

master1 \$k get pods -n test --show-labels

NAME READY STATUS RESTARTS AGE LABELS test-pod 1/1 Running 0 34s role=test,run=test-pod testing 1/1 Running 0 17d run=testing \$vim netpol.yaml apiVersion: networking.k8s.io/v1 kind: NetworkPolicy metadata: name: deny-network namespace: test spec: podSelector: {} policyTypes: - Ingress - Egress master1 \$k apply -f netpol.yaml **Explanation** controlplane \$ k get pods -n test --show-labels NAME READY STATUS RESTARTS AGE LABELS test-pod 1/1 Running 0 34s role=test,run=test-pod testing 1/1 Running 0 17d run=testing master1 \$ vim netpol1.yaml apiVersion: networking.k8s.io/v1 kind: NetworkPolicy metadata: name: deny-network namespace: test

spec:

podSelector: {}

policyTypes:

- Ingress
- Egress

master1 \$ k apply -f netpol1.yaml

Reference:

https://kubernetes.io/docs/concepts/services-networking/network-policies/ Explanation controlplane \$ k get pods -n test --show-labels NAME READY STATUS RESTARTS AGE LABELS test-pod 1/1 Running 0 34s role=test,run=test-pod testing 1/1 Running 0 17d run=testing master1 \$ vim netpol1.yaml apiVersion: networking.k8s.io/v1 kind: NetworkPolicy metadata: name: deny-network namespace: test spec: podSelector: {} policyTypes: - Ingress - Egress

master1 \$ k apply -f netpol1.yaml

Reference:

https://kubernetes.io/docs/concepts/services-networking/network-policies/

## **Answer:**

A

To Get Premium Files for CKS Visit

[https://www.p2pexams.com/products/ck](https://www.p2pexams.com/products/CKS)s

For More Free Questions Visit

<https://www.p2pexams.com/linux-foundation/pdf/cks>